# **IDP 5 - Step 1 - Tomcat TLS Non-Root**

[Back to the beginning of this guide](https://wiki.univie.ac.at/display/federation/Shibboleth+IDP+5)

**This Guide assumes**

- A fresh, minimal (e.g. netinst.iso) install of **Debian 12** ("Bookworm") with no "tasks" except openssh-server Ubuntu 24.04 LTS ("Noble Numbat") Server works the same as Debian 12 for the purpose of this guide
- Accessed via **SSH** or the **console** (no GUI/X11/wayland required and certainly not recommended),
- Correct server time configuration using NTP (e.g. using systemd-timesyncd or ntpd)
- Packet filters or firewall rules in place, e.g.:
	- With **outgoing** (ports TCP/80 and TCP/443) network access:
		- Port 80 for Debian APT updates, i.e., for downloading signed software packages
		- Port 80 and 443 for downloading cryptographically signed [eduID.at Metadata](https://wiki.univie.ac.at/display/federation/Metadata) documents.
		- Port 443 is also needed for downloads of the Shibboleth IDP software or additional modules
		- $\blacksquare$ With local authentication the IDP will likely also need to connect to your LDAP Directory Servers for authentication and attribute lookup,
			- either on the standard port TCP/389 for LDAP(+STARTTLS),
			- or on port TCP/636 for LDAPS (which which no formal specification exists),
			- or maybe on the "global catalog" port of your Microsoft Active Directory (only if it's necessary you access that).
		- For access to NTP services you also need outgoing connectivity to the configured NTP servers (e.g. [ACOnet's\)](https://www.aco.net/timeserver.html)
	- And **incoming HTTPS access on port TCP/443 only**. Noone needs to access your IDP by manually entering its URL, so no need
	- to even have the IDP listening on TCP/80 publically, and therefore also no need for a redirect from TCP/80 to TCP/443. Also, if the server is managed via SSH you'll need to allow access to port TCP/22, though only from a secured
		- management network.
- All commands in this guide to be issued by user  $root$  (uid=0) so sudo  $-$ s first as needed.
- The shell used is /bin/bash (you can get fancy with fish/zsh/etc. after finishing the install/configuration if you want)
- Use of systemd for service management, in order to use the amended service unit contained in this documentation.

Table of contents for step 1

## Install pre-requisites

Install required (and used, throughout this documentation) packages, possibly replacing vim with your \$EDITOR of choice (e.g. emacs-nox or micro, both of which also support syntax highlighting, which helps when editing XML files) and stop the automatically started tomcat until we've completed more configuration performed further below:

```
apt install --no-install-recommends openjdk-17-jdk-headless tomcat10 \
   vim less openssl curl expat multitail gnupg net-tools
systemctl stop tomcat10
```
# Post-install fix-ups

Redirect requests to Tomcat's web root ("/") to a URL of your choice, e.g. your institution's home page, **replacing "www.example.edu**" **in the**  command below. The Shibboleth IDP application by default will run at /idp, allowing you to easily add and update other content outside of /idp, e.g. logos or CSS stylesheets without having them to integrate them with the "idp" context/application. The document root for that is in /var/lib/tomcat10 /webapps/ROOT/ and nothing in the Shibboleth IDP software (or during use of SAML) by default links to / (i.e., the web server's base URL), so you can use that for locally hosted content without interfering with the IDP application. For example, you will want to add a [robots.txt](https://en.wikipedia.org/wiki/Robots_exclusion_standard) file to avoid unnecessary scanning by well-behaved search bots.

```
rm /var/lib/tomcat10/webapps/ROOT/index.html
echo '<% response.sendRedirect("https://www.example.edu/"); %>' > /var/lib/tomcat10/webapps/ROOT/index.jsp
echo -e "User-agent: *\nDisallow: /" > /var/lib/tomcat10/webapps/ROOT/robots.txt
```
Set JAVA\_HOME for the current (and future) shell(s):

eval \$(echo "export JAVA\_HOME=/usr" | tee /etc/profile.d/java.sh)

## Enable TLS/SSL

#### **Create keypair and certificate chain**

Do not use an existing wildcard certificate (if one is available that would also cover your IDP webserver) – just do the work as described below Λ and create another certificate for your IDP. Under [ACOnet's TCS](https://www.aco.net/tcs.html) agreement you can get unlimited globally valid commercial certificates at no cost to you. (Alternatively, though not recommended for your [eduID.at](http://eduID.at) IDP, there's always [letsencrypt.](https://letsencrypt.org/)) So there should be no excuse to promiscuously share an existing TLS key pair across unrelated servers and services.

First, create and note down a random passphrase to use for protecting/encrypting the private key at rest. (Use this passphrase in all the steps below when asked for a key passphrase or import/export password.)

openssl rand -hex 16

On the IDP server create an RSA private key of at least 2048 bits size and the [CSR](https://en.wikipedia.org/wiki/Certificate_signing_request) for the web server's TLS certificate, supplying the necessary data (at least the subject) on the command line or by entering any data interactively when being prompted for it (when *not* adding -subj to the command):

openssl req -new -newkey rsa:2048 -out webserver.csr -keyout webserver.key -subj "/CN=WEBSERVER-FQDN"

When asked to "Enter pass phrase for webserver.key" provide the passphrase from the previous step.

#### **Renewing an existing TLS certificate?**

In case you're replacing an expiring TLS certificate where the matching private key is still considered to be secure and of sufficient strength (in 2024 CE for RSA keys that means a key size of at least 2048 bits) you'll want to keep using the existing private key (and PKCS#12 keystore passphrase) and generate any CSRs from that key.

To do that first extract the private key from your keystore (instead of generating a new one):

openssl pkcs12 -in /etc/tomcat10/webserver.p12 -nocerts | tail +5 > webserver.key

When asked to "Enter Import Password" supply the existing certificateKeystorePassword for the port="443" Connector from your / etc/tomcat10/server.xml configuration file. When asked to "Enter PEM pass phrase" simply enter/paste that same passphrase again.

And yet again, when asked to "Verifying - Enter PEM pass phrase".

Then generate a CSR from the extracted private key, either by supplying the necessary data (at least the subject) on the command line or by entering any data interactively when being prompted for it (when not adding -subj to the command):

openssl req -new -key webserver.key -out webserver.csr -subj "/CN=WEBSERVER-FQDN"

When asked to "Enter pass phrase for webserver.key" again provide the passphrase from the previous steps.

The content of webserver.csr is what you provide to your CA then, e.g. via cat webserver.csr and pasting the result into the CA's web interface.

Equipped with the CSR you can now request a TLS certificate based from your CA, e.g. using the [ACOnet TCS](https://www.aco.net/tcs) [supplier](https://cert-manager.com/customer/ACOnet). Once the certificate has been issued copy it to the IDP server as webserver.crt.

You'll also need to copy any intermediary Certificate Authority (CA) certificates to the IDP server.

In case of ACOnet TCS, Sectigo and an RSA OV certificate the *only* intermediate CA certificate you'll need is the one with the subject " $C =$ NL, O = GEANT Vereniging, CN = GEANT OV RSA CA 4", referenced as file GEANT-OV-RSA-CA-4.crt below.

#### **Convert the TLS/SSL keypair into PKCS12**

(i)

Copy the private key, new TLS certificate and any intermediate CA certificates into a PKCS#12 keystore file:

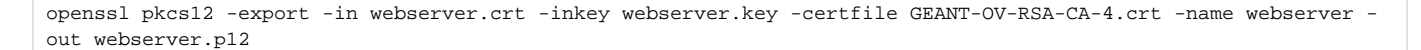

When asked to "Enter pass phrase for webserver.key" provide the passphrase generated earlier. Again when asked to "Enter Export Password".

And yet again, when asked to "Verifying - Enter Export Password".

Move the newly created keystore to its final location (we're chosing Tomcat's config directory) and set strict file system permissions on it:

```
[[ -f /etc/tomcat10/webserver.p12 ]] && cp -a /etc/tomcat10/webserver.p12 /etc/tomcat10/webserver.p12.`date -u 
+%Y%m%d`
mv webserver.p12 /etc/tomcat10/
chown root:tomcat /etc/tomcat10/webserver.p12
chmod 640 /etc/tomcat10/webserver.p12
```
## **Configure Tomcat Connector**

Remove or comment out all other Connectors in /etc/tomcat10/server.xml, then add the two Connectors as per below, replacing certificateKey storePassword with the password generated earlier:

If you still need to support clients that can only speak TLS 1.0 or TLS 1.1 you will have to amend the sslEnabledProtocols parameter below! Λ

```
<!-- Localhost-only connector for IDP command line tools -->
<Connector address="127.0.0.1" port="80" />
<!-- https://tomcat.apache.org/tomcat-10.1-doc/ssl-howto.html -->
<!-- https://tomcat.apache.org/tomcat-10.1-doc/config/http.html#SSL_Support -->
<Connector
  port="443"
  protocol="org.apache.coyote.http11.Http11NioProtocol"
  maxThreads="150"
  maxPostSize="100000"
  SSLEnabled="true"
  scheme="https"
  secure="true">
  <UpgradeProtocol className="org.apache.coyote.http2.Http2Protocol" />
  <SSLHostConfig
      protocols="TLSv1.2,TLSv1.3"
      ciphers="ECDHE-ECDSA-AES128-GCM-SHA256:ECDHE-RSA-AES128-GCM-SHA256:ECDHE-ECDSA-AES256-GCM-SHA384:ECDHE-
RSA-AES256-GCM-SHA384:ECDHE-ECDSA-CHACHA20-POLY1305:ECDHE-RSA-CHACHA20-POLY1305:DHE-RSA-AES128-GCM-SHA256:DHE-
RSA-AES256-GCM-SHA384:DHE-RSA-CHACHA20-POLY1305">
    <Certificate type="RSA"
      certificateKeystoreType="PKCS12"
      certificateKeystoreFile="/etc/tomcat10/webserver.p12"
      certificateKeystorePassword="see sections above" />
    </SSLHostConfig>
</Connector>
```
The ciphers list above comes straight from the [moz://a SSL Configuration Generator](https://ssl-config.mozilla.org/) using their "Intermediate" configuration for Tomcat. Feel free to use other ciphers but be aware of the multitude and variety of clients / web browsers you may need to support in practice.

Start Tomcat, check for listening ports, and access https://webserver-fqdn/foo which should result in an HTTP Status 404 error (since /foo won't exist) **but** allows you to confirm a hopefully valid TLS/SSL webserver configuration:

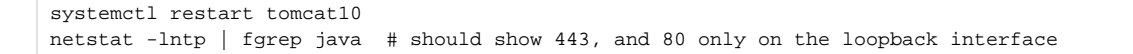

#### **Verify TLS/SSL**

⋒

Next validate the TLS/SSL configuration on the system itself with openss1 (and quit again with ctrl-c or by typing  $QUT$  into the prompt):

openssl s\_client -CApath /etc/ssl/certs/ -connect webserver-fqdn:443 </dev/null

Look for "Certificate chain" in the output from that command, e.g.

openssl s\_client -CApath /etc/ssl/certs/ -connect webserver-fqdn:443 2>&1 </dev/null | grep -A8 "^Certificate chain"

and verify that it looks something like the "Certificate chain" presented below. The Subject of cert 0 will obviously differ, and depending on your choice of CA or certificate product the CA or certificate chain may also be different. A correct chain (and therfore PKCS#12 keystore) for TLS usage should contain all the certificates up until but excluding the root CA certificate. I.e, in the example below the certificate with CN=USERTrust RSA Certification Authority is not included in the chain sent from the server (but must be known by the web browser):

```
Certificate chain
 0 s:C = AT, postalCode = 1010, ST = Wien, L = Wien, street = Universitaetsstrasse 7, O = ACOnet, CN = idp.aco.
net
  i:C = NL, O = GEANT Vereniging, CN = GEANT OV RSA CA 4
 1 s:C = NL, O = GEANT Vereniging, CN = GEANT OV RSA CA 4
    i:C = US, ST = New Jersey, L = Jersey City, O = The USERTRUST Network, CN = USERTrust RSA Certification 
Authority
```
In case of errors check the output of "journalctl -u tomcat10 -ef".

If everything works fine and the certificate chain looks as expected you can remove the private key and certificate again (as both can be extracted from the PKCS#12 keystore if needed), keeping the CSR in file webserver.csr around for next time you need to renew that certificate (as long as you still consider the matching private key secure):

```
rm webserver.{key,crt}
```
### Tomcat logs

By default Tomcat logs everything multiple times, including to /var/log/tomcat10/catalina.out and /var/log/tomcat10/localhost.\*, which we don't care for. So create a backup copy of Tomcat's logging.properties and replace its content with the minumum needed to get Tomcat's [stdout](https://en.wikipedia.org/wiki/Standard_streams) [/stderr](https://en.wikipedia.org/wiki/Standard_streams) to the console (which ends up in the systemd journal in our configuration). To prevent catalina.out from being created we deacticate it further below (in our "Systemd service" override) by setting the CATALINA\_OUT=/dev/null environment variable for the java process.

```
systemctl stop tomcat10
cp -a /etc/tomcat10/logging.properties /etc/tomcat10/logging.properties.`date -u +%Y%m%d`
echo -n 'handlers = java.util.logging.ConsoleHandler
java.util.logging.ConsoleHandler.level = INFO
java.util.logging.ConsoleHandler.formatter = org.apache.juli.SystemdFormatter
org.apache.catalina.core.ContainerBase.[Catalina].[localhost].level = INFO
org.apache.catalina.core.ContainerBase.[Catalina].[localhost].handlers = java.util.logging.ConsoleHandler
 ' > /etc/tomcat10/logging.properties
```
Then comment out or delete the whole Valve element at the end of your /etc/tomcat10/server.xml, and replace it with the following one:

```
<Valve className="org.apache.catalina.valves.AccessLogValve" maxLogMessageBufferSize="320"
       prefix="access" suffix=".log" renameOnRotate="true" pattern="combined" />
```
After deleting all Tomcat logs (only) access.log should be generated in Tomcat's log directory going forward:

```
rm -f /var/log/tomcat10/*
systemctl restart tomcat10
ls -l /var/log/tomcat10/
multitail /var/log/tomcat10/* -l 'SYSTEMD_COLORS=false journalctl -u tomcat10.service -f --no-pager' # exit 
with 'q'
systemctl stop tomcat10
```
If you're certain there's no catalina.log file being generated anymore also disable the default logrotate config snippet for it:

```
sed -i 's/^/#/' /etc/logrotate.d/tomcat10
```
## Systemd service

Debian's Tomcat comes with an *almost*-usable systemd service that needs to be amended in order to:

- 1. Avoid the [systemd-house-of-horror](http://jdebp.info/FGA/systemd-house-of-horror/tomcat.html) that's still all too common with Tomcat/Java packaging
- 2. Avoid [slow startup times](https://shibboleth.atlassian.net/wiki/spaces/IDP4/pages/1265631831/Troubleshooting) due to use of a blocking /dev/random (cf. [Myths about urandom](https://www.2uo.de/myths-about-urandom/), also linked to from the Shib wiki).
- 3. Allow the IDP application to write logs and metadata to the filesystem as needed (by adding more ReadWritePaths)
- 4. Try avoiding the creation of catalina.out (we already have its content in journald using this configuration)

And since we're creating an override for the OS-supplied systemd service unit anyway we'll also set the maximum memory usage there ("-Xmx3g" in the example below, i.e., 3GB).

**Adjust this as needed**, but 3-4GB should be sufficient even for large metadata aggregates (as are common with [Interfederation](https://wiki.univie.ac.at/display/federation/Preparing+an+IDP+for+Interfederation)). Also leave a bit of RAM for the OS. (Not that you should be running anything else on an IDP server.)

```
install -o root -g root -m 0755 -d /etc/systemd/system/tomcat10.service.d
cat <<'EOF' > /etc/systemd/system/tomcat10.service.d/override.conf
[Service]
Environment="CATALINA_OUT=/dev/null"
Environment="JAVA_OPTS=-Djava.security.egd=file:/dev/urandom -Djava.awt.headless=true -Xmx3g"
Environment="JSSE_OPTS=-Djdk.tls.ephemeralDHKeySize=2048"
ExecStart=
ExecStart=/usr/bin/java \
  $JAVA_OPTS $JSSE_OPTS \
 -classpath \S{CATALINA_HOME}/bin/bootstrap.java: \S{CATALINA_HOME}/bin/tomcat-juli.jar \ -Dcatalina.base=${CATALINA_BASE} \
   -Dcatalina.home=${CATALINA_HOME} \
 -Djava.util.logging.config.file=${CATALINA_BASE}/conf/logging.properties \
  -Djava.util.logging.manager=org.apache.juli.ClassLoaderLogManager \
  -Djava.io.tmpdir=${CATALINA_TMPDIR} \
  org.apache.catalina.startup.Bootstrap
ReadWritePaths=/var/log/shibboleth/
ReadWritePaths=/opt/shibboleth-idp/logs/
ReadWritePaths=/opt/shibboleth-idp/metadata/
EOF
```
(If you've set "idp.logfiles=/var/log/shibboleth" via the IDP's property files as described in section "IDP logs" above you can remove the line ReadWritePat hs=/opt/shibboleth-idp/logs/. The above example config just makes sure IDP logs can get written using either log location.)

Activate the override with systemctl daemon-reload, maybe also verify with systemd-delta | fgrep tomcat

Note that at this point Tomcat is stopped. Leave it that way and continue with the [next step](https://wiki.univie.ac.at/display/federation/IDP+5+-+Step+2+-+Shibboleth+installation) from this guide.

[Next step: Installing the IDP software](https://wiki.univie.ac.at/display/federation/IDP+5+-+Step+2+-+Shibboleth+installation)Λ